# Kofax Power PDF

Produktbemærkninger Version: 4.0.0

Dato: 2020-08-27

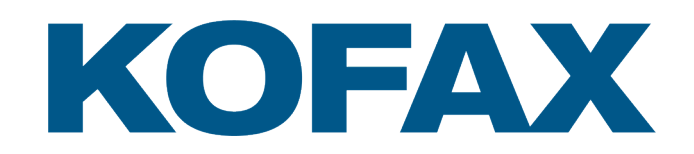

© 2020 Kofax. All rights reserved.

Kofax is a trademark of Kofax, Inc., registered in the U.S. and/or other countries. All other trademarks are the property of their respective owners. No part of this publication may be reproduced, stored, or transmitted in any form without the prior written permission of Kofax.

# Indholdsfortegnelse

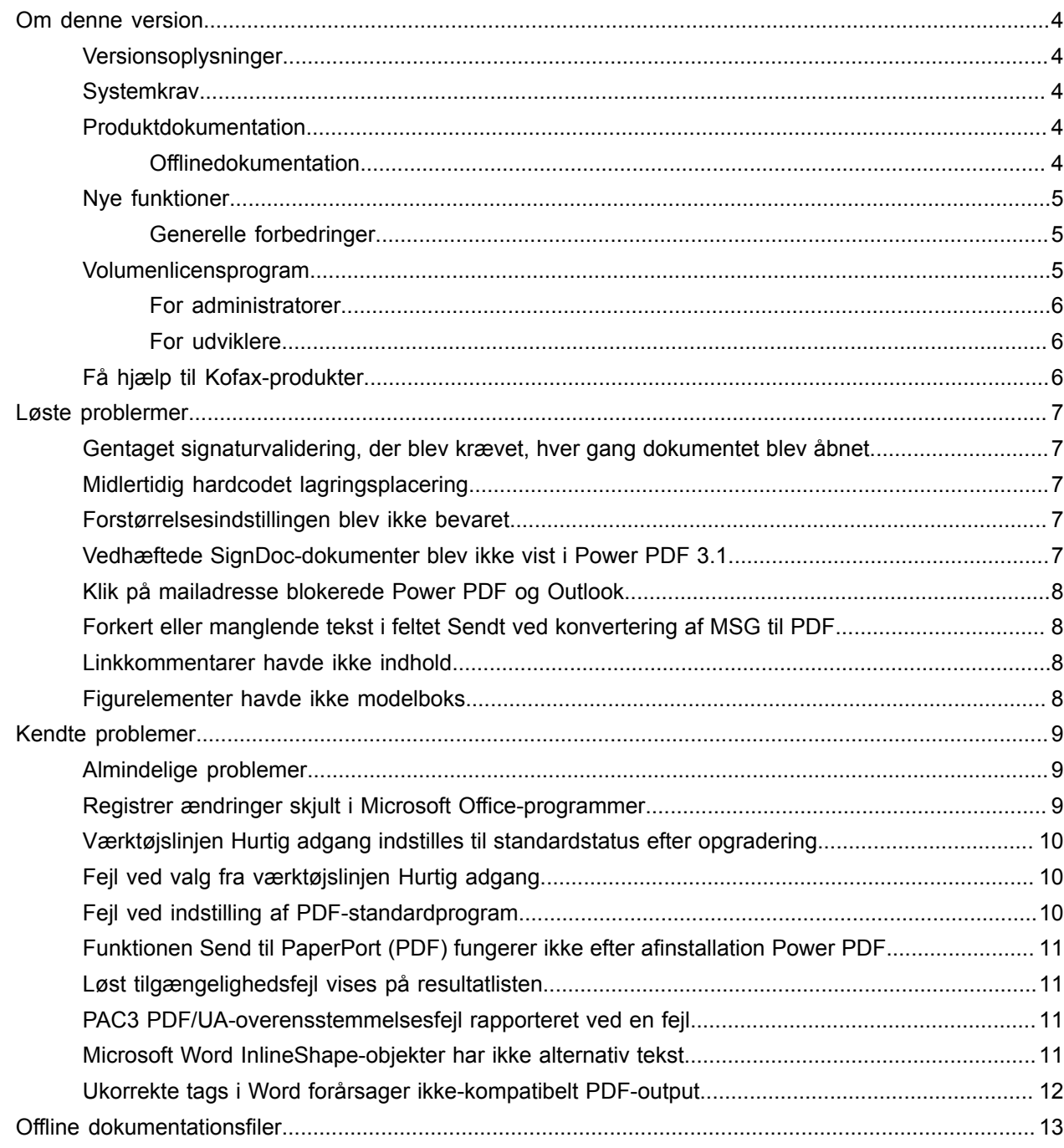

# <span id="page-3-0"></span>Om denne version

Produktbemærkningerne giver dig oplysninger om Kofax Power PDF 4.0.0. Læs dette dokument omhyggeligt, da det kan indeholde oplysninger, der ikke er inkluderet i produktdokumentationen.

#### <span id="page-3-1"></span>Versionsoplysninger

Dette Kofax Power PDF-produkt identificeres af buildnummer 4.0.0.0.0.20377, som vises i feltet Om.

# <span id="page-3-2"></span>**Systemkrav**

Den primære kilde til oplysninger om systemkrav for Kofax Power PDF og afhængigheder af andre produkter er dokumentet Tekniske specifikationer, der findes på siden Kofax Power PDF 4.0.0 [Produktdokumentation.](https://docshield.kofax.com/Portal/Products/PowerPDF/4.0.0-u2prycyg8w/PowerPDF.htm) Dokumentet bliver opdateret regelmæssigt, og vi anbefaler, at du læser det omhyggeligt for at sikre, at du får gavn af dit Kofax Power PDF-produkt.

## <span id="page-3-3"></span>Produktdokumentation

Dokumentationssættet til Kofax Power PDF inkluderer:

- *Kofax Power PDF Introduktionsvejledning*
- *Hjælp til Kofax Power PDF*
- *Produktbemærkninger til Kofax Power PDF*
- *Kofax Power PDF Network Installation Guide (engelsk)* [Netværksinstallationsvejledning]

Det fuldstændige dokumentationssæt til Kofax Power PDF er tilgængeligt online:

[https://docshield.kofax.com/Portal/Products/PowerPDF/4.0.0-u2prycyg8w/PowerPDF.htm](https://docshield.kofax.com/Portal/Products/en_US/PowerPDF/4.0.0-u2prycyg8w/PowerPDF.htm)

Du kan også åbne online hjælp fra produktgrænsefladen i Kofax Power PDF.

#### <span id="page-3-4"></span>**Offlinedokumentation**

Hvis dit firmas sikkerhedspolitikker begrænser adgang til internettet, kan du få adgang til Kofax Power PDF-dokumentationen i offlinetilstand eller "lokal" tilstand, som understøttes med en Advanced volumenlicens.

Hvis du vil hente dokumentationen for at bruge den i offlinetilstand, skal du gå til [Kofax Fulfillment](https://delivery.kofax.com/WebUserIdentity/Account/Login) [Site](https://delivery.kofax.com/WebUserIdentity/Account/Login) [Opfyldelseswebsted] og downloade KofaxPowerPDFDocumentation\_4.0.0.zip, som indeholder dokumentation for alle understøttede sprog. Systemadministratoren kan se instruktionerne i kapitlet

"Installation in Distributed Environments" [Installation i distribuerede miljøer] i *Kofax Power PDF Network Installation Guide* [Netværksinstallationsvejledning] for at indstille den foretrukne måde at få adgang til online hjælp på.

**Bemærk** .zip-filen med Power PDF-dokumentation indeholder ikke produktbemærkningsfiler, som kan downloades separat fra Kofax Fulfillment Site [Opfyldelseswebsted].

Se Offline [dokumentationsfiler](#page-12-0) for at få en liste over dokumentationsoversættelser, der er tilgængelige til brug i offlinetilstand.

# <span id="page-4-0"></span>Nye funktioner

I dette afsnit vises de funktioner, der er introduceret i denne produktversion.

- Integration med Kofax SignDoc (kun Power PDF Advanced) Ved at bruge SignDoc-integration kan du enten sende et dokument via SignDoc eller signere et dokument ved hjælp af onlinetjenesten.
- Nye sidehovedmuligheder i indstillinger til arkivering af mails Du kan føje et brevhoved til hver e-mail eller inkludere arkiveringsdato og tidsstempel i overskriften.
- Besked, hvis brugeren åbner PDF-dokumenter, som har Adobe Extended Features aktiveret.
- Integreret OneDrive Connector Fanen Connectors inkluderer funktioner til at åbne og gemme dokumenter i OneDrive-skyen. Power PDF kan håndtere flere OneDrive-konti for både Professional og Standard.
- Tilgængelig PDF-oprettelse, der opfylder PDF/UA- og WCAG 2.1 AA-standarder Tilgængelighedskontrol er opdateret til at registrere alle WCGA 2.1 AA- eller PDF/UA-problemer i resultaterne.
- Understøttelse af PDF/UA-kompatibel dokumentoprettelse fra Microsoft Office Eksport af PDF-dokumenter fra Microsoft Office-programmer kan generere PDF/UA-kompatibelt output.
- Mere nøjagtig kodning af Microsoft Word-dokumenter Kodning bevares, når du eksporterer Microsoft Word-dokumenter, der resulterer i PDF-output, der er optimeret til behandlingshandlinger, f.eks. højtlæsning.
- Bates-nummerering understøttes for alle elementer, der er inkluderet i en PDF-portefølje.

#### <span id="page-4-1"></span>Generelle forbedringer

- Kofax-branding og strømlinet brugergrænseflade
- Udvidet understøttelse af dokumentoplæsning med Jaws 2019
- Ruden Læserækkefølge opdateret med tabelredigeringstilstand

## <span id="page-4-2"></span>Volumenlicensprogram

Volumenlicensprogrammet (VLP) er tilgængeligt for Kofax Power PDF-administratorer og -udviklere.

#### <span id="page-5-0"></span>For administratorer

Power PDF kan konfigureres til installation af Active Directory, SMS og Citrix. Netværks- og serverinstallation kræver, at man har en VLP-aftale (Volumenlicensprogram) med Kofax. Hvis du ønsker oplysninger om installation, kan du se *Power PDF Network Installation Guide* (Netværksinstallationsvejledning). Hjælp til installation kræver en vedligeholdelsesaftale.

#### <span id="page-5-1"></span>For udviklere

Automatiserings-API til Power PDF kræver en VLP-aftale og er ikke tilgængelig for brugere, der køber individuelle licenser (ikke-volumenlicenser) gennem forbruger-, distributions- eller forhandlerkanaler.

# <span id="page-5-2"></span>Få hjælp til Kofax-produkter

[Kofax Knowledge Base](https://knowledge.kofax.com/) [Vidensbasen] indeholder artikler, der opdateres regelmæssigt for at holde dig informeret om Kofax-produkter. Vi opfordrer til, at du bruger vidensbasen til at finde svar på dine produktrelaterede spørgsmål.

Du får adgang til Kofax Knowledge Base ved at gå til [Kofax-webstedet](https://www.kofax.com/) og vælge Support på startsiden.

**Bemærk** Kofax Knowledge Base er optimeret til brug med Google Chrome, Mozilla Firefox og Microsoft Edge.

Kofax Knowledge Base indeholder:

- Effektive søgemuligheder til at hjælpe dig med hurtigt at finde de oplysninger, du har brug for. Indtast dine søgeord eller din søgestreng i feltet **Search** [Søg], og klik på søgeikonet.
- Produktoplysninger, konfigurationsoplysninger og dokumentation, herunder produktbemærkninger. Rul igennem Kofax Knowledge Base-startsiden for at finde en produktfamilie. Klik derefter på et produktfamilienavn for at se en liste over relaterede artikler. Bemærk, at nogle produktfamilier kræver et gyldigt login til Kofax-portalen for at vise relaterede artikler.
- Adgang til Kofax Customer Portal [Kundeportalen] (for berettigede kunder). Klik på linket **Customer Support** [Kundesupport] øverst på siden, og klik derefter på **Log in to the Customer Portal** [Log på kundeportalen].
- Adgang til Kofax-partnerportalen (for berettigede partnere). Klik på linket **Partner Support** [Partnersupport] øverst på siden, og klik derefter på **Log in to the Partner Portal** [Log på partnerportalen].
- Adgang til Kofax supportforpligtelser, livscykluspolitikker, elektroniske aftaleoplysninger og selvbetjeningsværktøjer.

Rul til afsnittet **General Support** [Generel support], klik på **Support Details** [Supportoplysninger], og vælg den ønskede fane.

# <span id="page-6-0"></span>Løste problermer

Dette afsnit viser tidligere rapporterede problemer, der nu er løst.

# <span id="page-6-1"></span>Gentaget signaturvalidering, der blev krævet, hver gang dokumentet blev åbnet

**Fejl 1470367**: Når brugeren validerede en signatur i et dokument, forblev det kun valideret for den pågældende dag. Hvis brugeren åbnede det samme dokument den følgende dag, skulle signaturen valideres igen.

Problemet blev løst i rettelsespakke KofaxPowerPDFAdvanced-3.1.0.6.0.20278.

### <span id="page-6-2"></span>Midlertidig hardcodet lagringsplacering

**Fejl 1469325**: Dette problem påvirkede Windows Server 2012 R2 og 2019, 64-bit virtuelle maskiner i RDS-miljøer. Brugere, der fik vist PDF-filer med Internet Explorer 11-integration i Power PDF på en virtualiseret server, kunne potentielt se fortrolige PDF-filer, der blev sendt pr. mail af andre brugere.

Problemet blev løst i rettelsespakke KofaxPowerPDFAdvanced-3.1.0.7.0.20319.

### <span id="page-6-3"></span>Forstørrelsesindstillingen blev ikke bevaret

**Fejl 1466465**: Hvis brugeren oprettede en PDF-fil fra Microsoft Word og indstillede Forstørrelse i Dokumentindstillinger til Tilpas synlig, blev PDF-output åbnet i Power PDF med forstørrelsen Tilpas side.

Problemet blev løst i rettelsespakke KofaxPowerPDFAdvanced-3.1.0.6.0.20277.

### <span id="page-6-4"></span>Vedhæftede SignDoc-dokumenter blev ikke vist i Power PDF 3.1

**Fejl 1466463**: Når brugeren åbnede en PDF-pakke, der inkluderede SignDoc-dokumenter og valgte "Click here to open signed documents and audit trail" [Klik her for at åbne signerede dokumenter og revisionsspor], blev de vedhæftede dokumenter ikke vist.

Problemet blev løst i rettelsespakke KofaxPowerPDFAdvanced-3.1.0.6.

**Løsning**: Brug ruden Vedhæftede filer til at få adgang til de inkluderede SignDoc-dokumenter.

# <span id="page-7-0"></span>Klik på mailadresse blokerede Power PDF og Outlook

**Fejl 1452554**: Hvis brugeren klikkede på en e-mailadresse i Power PDF, åbnede programmet automatisk et nyt tilstandsuafhængigt Outlook-e-mailvindue, der blokerede både Power PDF og Outlook. Dette problem forekom kun med e-mailadresser i almindelig tekst. E-maillinks fungerede korrekt.

Problemet blev løst i rettelsespakke KofaxPowerPDFAdvanced-3.1.0.6.0.20277.

# <span id="page-7-1"></span>Forkert eller manglende tekst i feltet Sendt ved konvertering af MSG til PDF

**Fejl 1406602**: Når der blev oprettet en PDF-fil fra en .msg-fil, manglede feltet Sendt, eller det indeholdt beskadiget indhold. Output afhang af den anvendte metode:

- Hvis brugeren startede PDF Create Assistant og valgte Søgbar PDF-profil, indeholdt feltet Sendt beskadiget indhold.
- Hvis brugeren valgte **Opret PDF fra fil** > **Standardkvalitet** fra genvejsmenuen i .msg-filen i Stifinder (Windows Stifinder), indeholdt feltet Sendt beskadiget indhold.
- Hvis brugeren åbnede .msg-filen i Outlook og valgte Kofax PDF Arkiver mail, manglede feltet the Sendt.

Problemet blev løst i rettelsespakke KofaxPowerPDFAdvanced-3.1.0.6.0.20277.

### <span id="page-7-2"></span>Linkkommentarer havde ikke indhold

**Fejl 1367581**: Hvis brugeren forberedte et Word-dokument med et eller flere links og brugte menukommandoen **Filer** > **Gem som Kofax PDF** til PDF-konvertering, klarede output ikke PDF/UAoverensstemmelseskontrollen. Power PDF-overensstemmelseskontrollen rapporterede følgende kritiske problem: Linkkommentaren har intet indhold.

Problemet blev løst i Power PDF 3.1 build 20125.0100.

## <span id="page-7-3"></span>Figurelementer havde ikke modelboks

**Fejl 1367579**: Hvis brugeren forberedte et Word-dokument med en eller flere figurer og brugte menukommandoen **Filer** > **Gem som Kofax PDF** til PDF-konvertering, klarede output ikke PDF/UAoverensstemmelseskontrollen. Power PDF-overensstemmelseskontrollen rapporterede følgende kritiske problem:

Figuren har ingen BBox.

# <span id="page-8-0"></span>Kendte problemer

Dette afsnit indeholder oplysninger om potentielle problemer, som du kan komme ud for, når du bruger Kofax Power PDF 4.0.0. Der er angivet løsninger, hvor det er relevant.

#### <span id="page-8-1"></span>Almindelige problemer

Dette afsnit indeholder oplysninger om almindelige problemer, der ikke er knyttet til et specifikt defekt sporingsnummer.

• **Avanceret redigering**: Bemærk, at konvertering af enten en billed-PDF-fil eller en søgbar PDF-fil vha. funktionen Avanceret redigering kan resultere i en utilfredsstillende konvertering. PDF-billedfiler og søgbare PDF-filer kræver OCR (optisk tegngenkendelse) for at blive behandlet med avanceret redigering.

**Løsning**: Du kan konvertere disse typer PDF-filer til deres oprindelige format (enten med knappen Konverter eller fra Convert Assistant) for at generere en redigerbar dokumenttype. Åbn derefter det oprettede dokument i et program som f.eks. Microsoft Word eller Excel for at udføre den avancerede redigering.

• **PDF-filers åbn/vis-tilknytning**: Under afinstallationsprocessen i Power PDF, kan PDF-filens åbn/vistilknytning ændres eller fjernes.

**Løsning**: Når installationen er gennemført, kan du reparere/geninstallere din PDF-software fra tredjeparter for at genetablere PDF-filens åbn/vis-tilknytning.

• **Visning af PDF-filer/Internet Explorer**: Hvis andre Kofax PDF-produkter afinstalleres, efter at Power PDF er blevet installeret, kan PDF-dokumenter ikke længere vises i Internet Explorer, før der er foretaget en genregistrering.

**Løsning**: Hvis du vil genregistrere den PDF-fremviser, der følger med Internet Explorer, kan du bruge dialogboksen Indstillinger i Power PDF.

## <span id="page-8-2"></span>Registrer ændringer skjult i Microsoft Office-programmer

**Sag 26117477**: I Microsoft Office-programmer (Word, Excel, PowerPoint), indeholder output ikke Registrer ændringer, og mangler PDF/UA-overensstemmelse, hvis konverteringen startes fra fanen Kofax PDF.

**Løsning**: Dette skyldes designet. For kodet PDF-output, der indeholder markering for Registrer ændringer, skal du bruge **Filer** > **Gem som Kofax PDF** til PDF-konvertering fra Office-programmer.

# <span id="page-9-0"></span>Værktøjslinjen Hurtig adgang indstilles til standardstatus efter opgradering

**Fejl 1479423**: Når du opgraderer Power PDF til version 4.0, nulstilles værktøjslinjen Hurtig adgang til standardstatussen, og tilpassede menukommandoer bevares ikke.

**Løsning**: Tilpas værktøjslinjen manuelt for at gendanne manglende menukommandoer.

# <span id="page-9-1"></span>Fejl ved valg fra værktøjslinjen Hurtig adgang

**Fejl 1459073**: Dette problem kan forekomme, hvis EMC Documentum 7.1 er installeret med Power PDF Advanced (ikke-volumen-build), og du tilføjer kommandoerne Åbn fra og Gem i EMC Documentum på værktøjslinjen Hurtig adgang. Klik på Åbn fra Documentum på værktøjslinjen Hurtig adgang resulterer i følgende fejlmeddelelse:

Load JVM DLL Failed on LoadLibrary. (Indlæsning af JVM DLL mislykkedes ved LoadLibrary).

Løsning: Kopier MSVCR100.dll til mappen Windows\SYSWOV64. Dette kræver administratorrettigheder på computeren.

## <span id="page-9-2"></span>Fejl ved indstilling af PDF-standardprogram

**Fejl 1457440**: Hver gang du starter Power PDF, bekræfter det PDF-standardprogrammet. Hvis der er et andet program angivet som PDF-standardprogram, bliver du bedt om at angive Power PDF som standard. Hvis du klikker på Ja, kan handlingen mislykkes i nogle Windows-versioner, og der vises en fejlmeddelelse. I denne situation kan du angive PDF-standardprogrammet manuelt.

**Løsning**: Hvis du vil angive Power PDF som dit PDF-standardprogram i Windows 10:

**1.** Vælg **Kontrolpanel** > **Alle elementer i Kontrolpanel** > **Standardprogrammer** > **Angiv dine standardprogrammer**.

Vinduet Standardapps vises.

- **2.** Klik på **Vælg standardapps efter filtype**.
- **3.** Se efter **.pdf** på listen, og klik på det aktuelt valgte standardprogram til højre. Listen "Vælg en app" vises.
- **4.** Vælg **Kofax Power PDF**.

# <span id="page-10-0"></span>Funktionen Send til PaperPort (PDF) fungerer ikke efter afinstallation Power PDF

**Fejl 1414106**: Hvis PaperPort var installeret før Power PDF, vil fjernelse af Power PDF afbryde Power PDF-integration i Microsoft Word. Klik på **Send til PaperPort (PDF)** i Word resulterer i følgende fejlmeddelelse:

Unable to print. (Kan ikke udskrive). Cannot find. (Blev ikke fundet). Please Install it. (Installer det).

### <span id="page-10-1"></span>Løst tilgængelighedsfejl vises på resultatlisten.

**Fejl 1407920**: Nogle tilgængelighedsfejl fjernes ikke fra resultatlisten i Tilgængelighedskontrol, efter de er rettet.

**Løsning**: Du kan køre Tilgængelighedskontrol igen for at opdatere resultatlisten.

## <span id="page-10-2"></span>PAC3 PDF/UA-overensstemmelsesfejl rapporteret ved en fejl

**Fejl 1406944**: I nogle tilfælde vises følgende fejl, når PAC3 (PDF Accessibility Checker 3) PDF/UAoverensstemmelseskontrol er kørt, selvom alle relaterede problemer allerede er løst i Power PDF Overensstemmelseskontrol.

This PDF file is not PDF/UA compliant (Denne PDF-fil er ikke PDF/UA-kompatibel)

Generelt kan resultatet fra andre softwareprodukter til overensstemmelseskontrol give andre resultater end Power PDF.

### <span id="page-10-3"></span>Microsoft Word InlineShape-objekter har ikke alternativ tekst

**Fejl 1367580**: Tomme felter til alternativ tekst for Microsoft Word InlineShape-objekter, f.eks. billeder, bevares under PDF-konvertering i egenskaben Tekstalternativ. Kofax PDF-outputtet, der indeholder et sådant objekt med en tom Tekstalternativ-egenskab er ikke kompatibelt med PDF/UA-standarden og mislykkes i Power PDF-overensstemmelseskontrol.

**Løsning**: Hvis du vil løse problemer med Tekstalternativ i Power PDF, skal du fortsætte på følgende måde:

- **1.** Kør en Tilgængelighedskontrol fra ruden Power PDF-overensstemmelse.
- **2.** Find elementet **Figur** under **Alternativ tekst for figurer Mislykkedes**.
- **3.** I resultaterne skal du højreklikke og vælge **Indstil tekstalternativ** i kontekstmenuen. Dialogboksen "Tilføj tekstalternativ" vises.
- **4.** Følg en af nedenstående fremgangsmåder:
	- Hvis objektet er et designelement uden andet formål, skal du vælge **Dekorativ figur**.
	- Ellers skal du angive en relevant beskrivelse i feltet Tekst, som tekst-til-tale-moduler kan læse højt.

# <span id="page-11-0"></span>Ukorrekte tags i Word forårsager ikke-kompatibelt PDF-output

**Fejl 1366959**: Uoverensstemmende overskriftstypografier i Microsoft Word resulterer i Kofax PDF-output, der ikke stemmer overens med PDF/UA-standarden, når der eksporteres PDF-dokumenter fra Word.

# <span id="page-12-0"></span>Offline dokumentationsfiler

Når du downloader masterfilen med offline dokumentation til Power PDF fra [Kofax Fulfillment site](https://delivery.kofax.com/WebUserIdentity/Account/Login) [Opfyldelseswebsted], indeholder det udpakkede indhold følgende .zip-filer med dokumentation til brug i offlinetilstand.

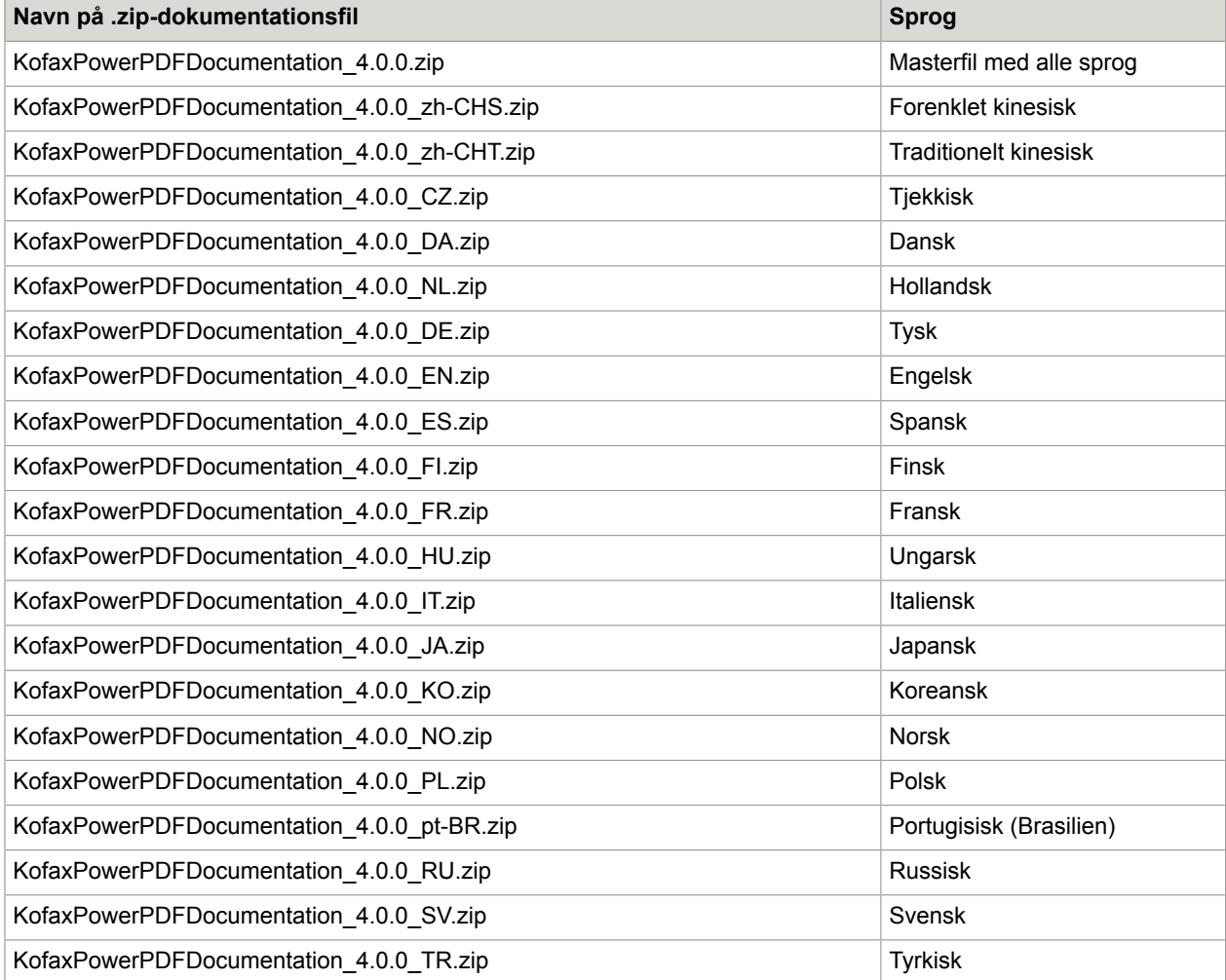